## 【安中市図書館ホームページにログインする】

## **①「ログインはこちら」をクリックします**

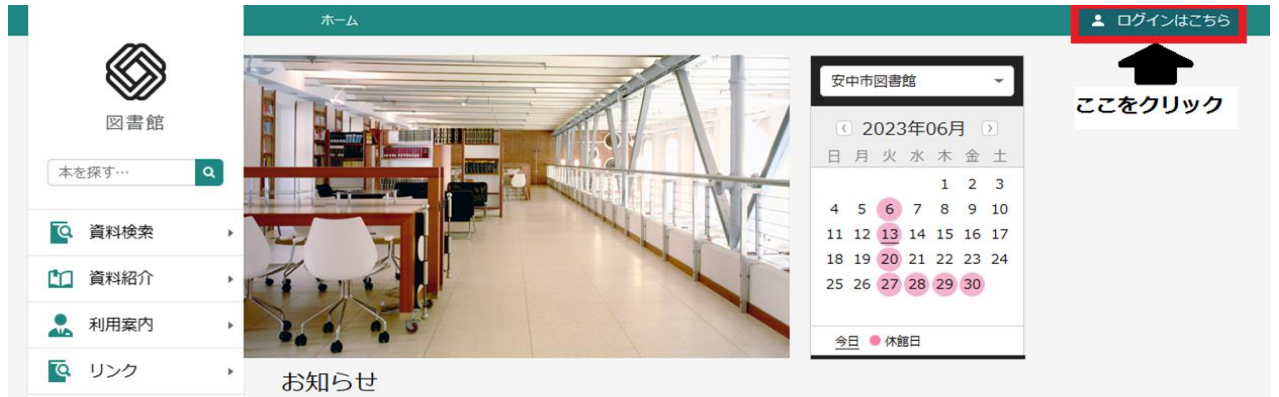

**②「ログイン」をクリックします**

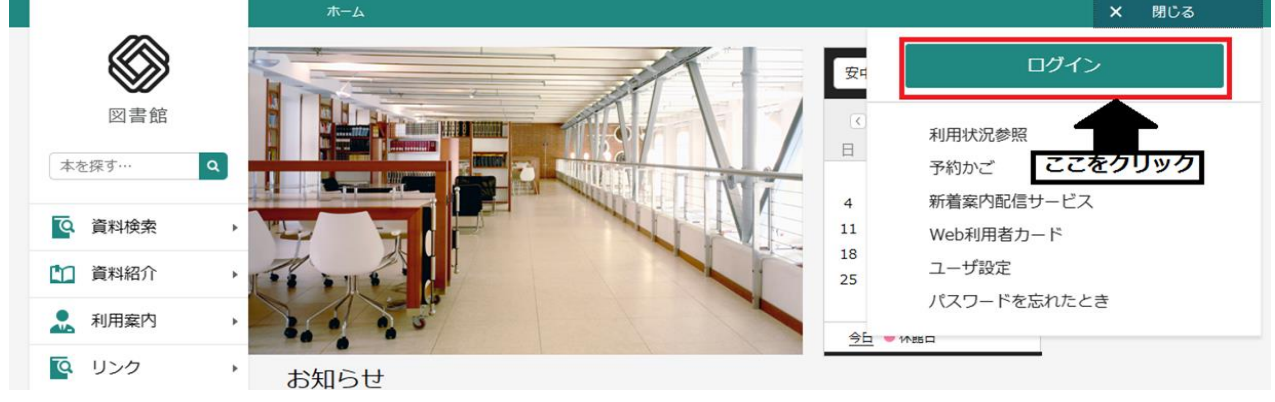

## **③利用者カードの番号とパスワードを入力します**

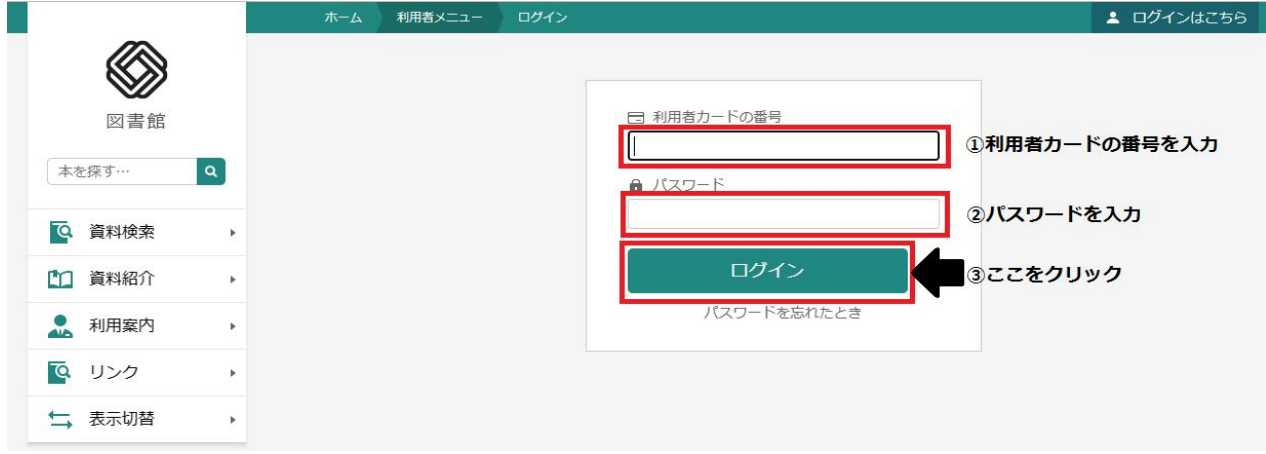

**※パスワードを持っていない方は窓口にて発行いたします。**

**パスワードを忘れた場合は、図書利用券をお持ちになり窓口へお越しください。 メールアドレスを登録している方は、ホームページから再発行ができます。**